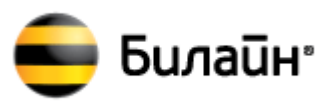

# **Инструкция по обновлению программного обеспечения «USB-модем «Билайн»» модемов торговой марки «Билайн», производства «ZTE Corporation» модели ZTE MF190**

 $\overline{a}$ 

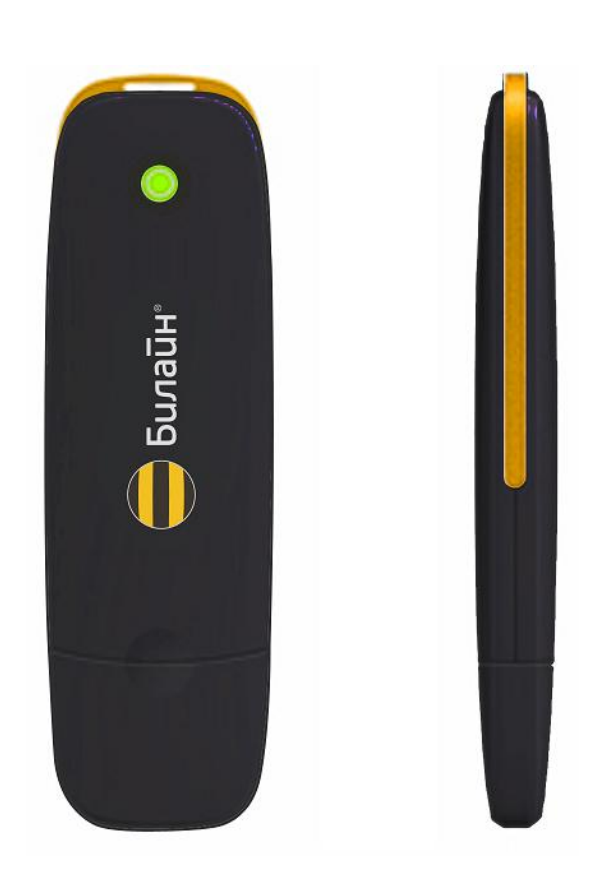

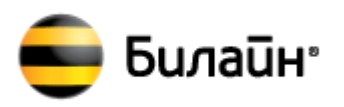

## **Содержание**

<span id="page-1-0"></span>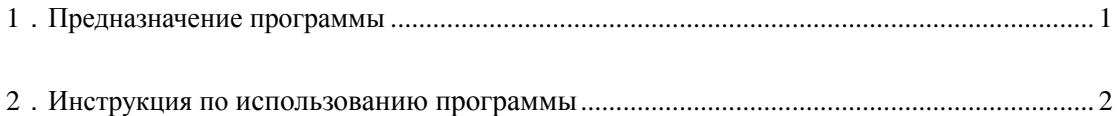

### **1**.**Предназначение программы**

Программа загрузки (Download Tool) работает только на ОС Windows XP (SP3)/ Vista/ 7 и предназначена для обновления программного обеспечения модемов **«ZTE»**.

**С помощью данной версии программы, можно обновить программное обеспечение «USB-модем «Билайн»» модема торговой марки «Билайн» производства «ZTE Corporation» ZTE MF190 до версии:**

**Версия SW Win: PCW\_BLNRUSCOMV1.0.0B07 Версия SW Mac: PCM\_BLNRUSCOMV1.0.0B07**

#### **ВНИМАНИЕ!**

<span id="page-1-1"></span>**Данная версия программы предназначена только для обновления программного обеспечения «USB-модем «Билайн»» ZTE MF190 и НЕ может быть использована для обновления программного обеспечения других модемов.**

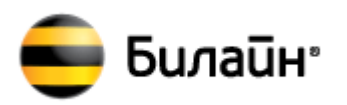

## **2**.**Инструкция по использованию программы**

1. Запустите компьютер и правильно подключите к нему модем торговой марки «**Билайн**» производства «**ZTE Corporation**» **ZTE MF190**. В случае, если модем впервые подключен к компьютеру, дождитесь, пока компьютер завершит установку драйверов модема.

#### 2. Запустите **программу обновления** Download Tool версии **DL\_MF190\_BLN\_RU\_EUV1.00.00.exe**

Если Вы правильно подключили модем к компьютеру, через несколько секунд откроется следующее окно:

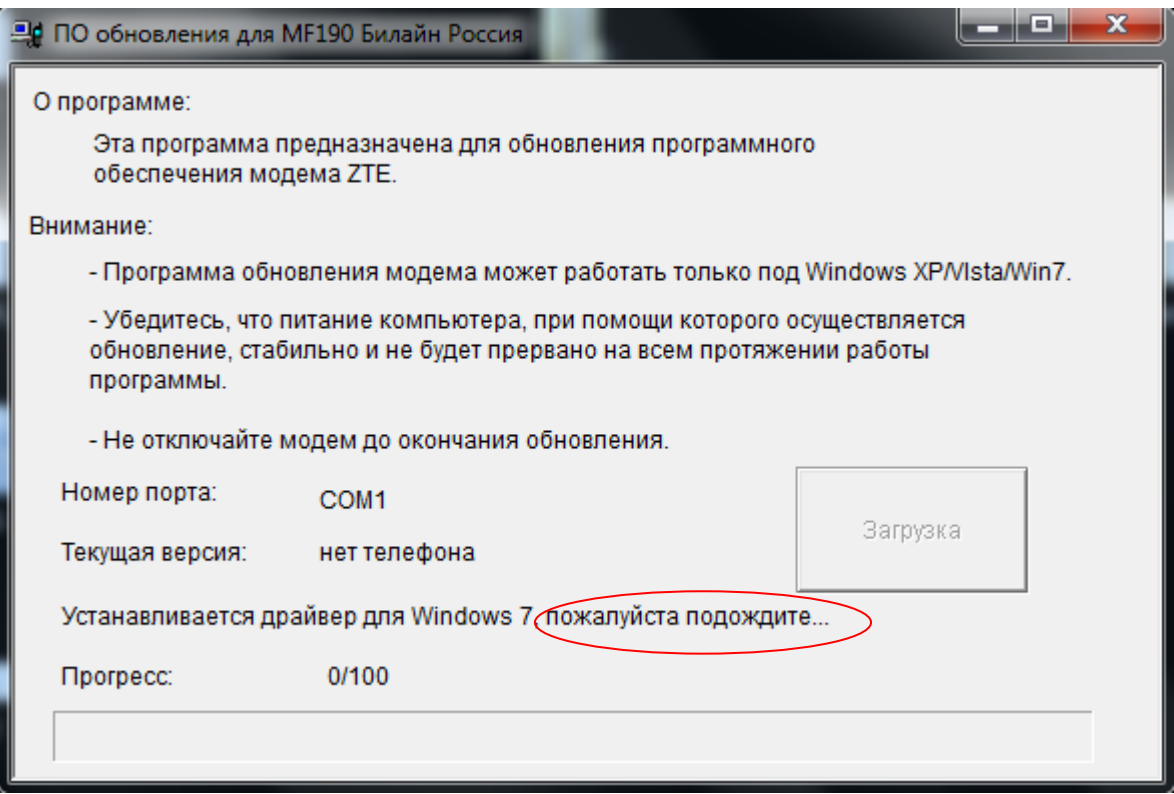

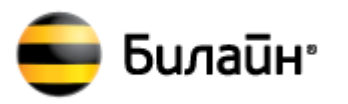

Будет произведен поиск оборудования, по завершении которого, появится сообщение о готовности к обновлению программного обеспечения.

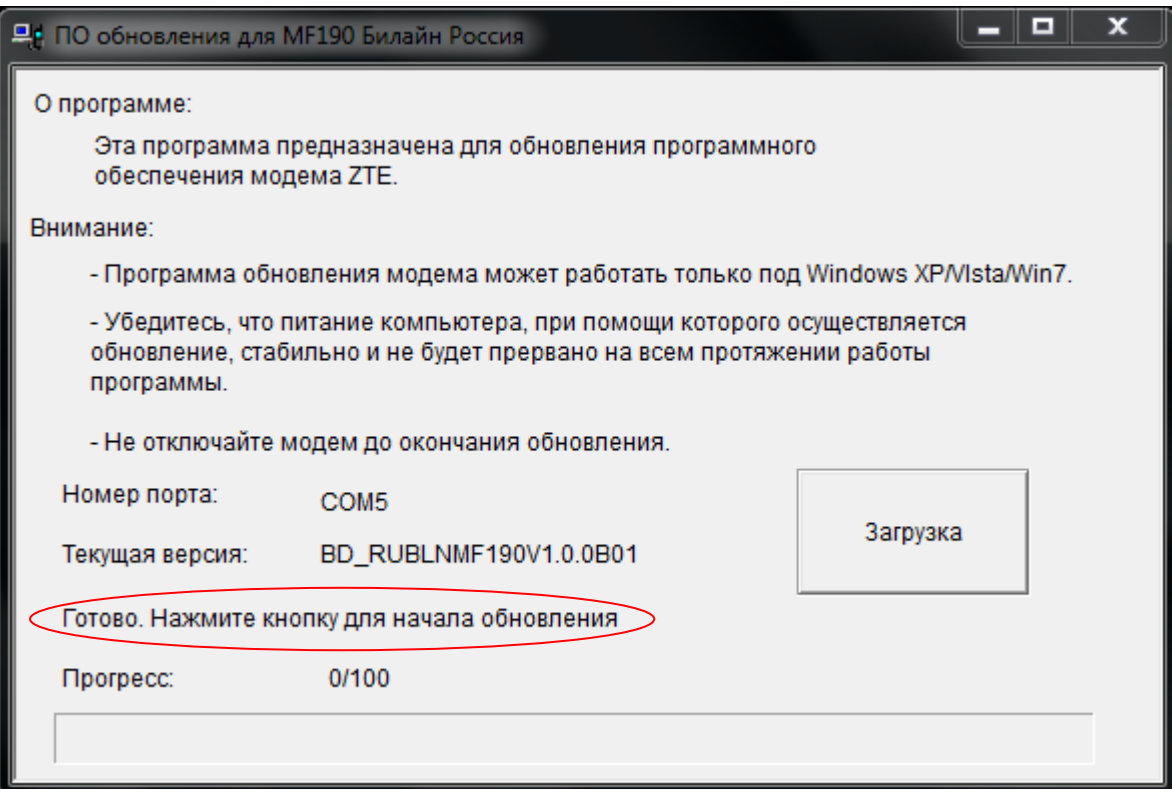

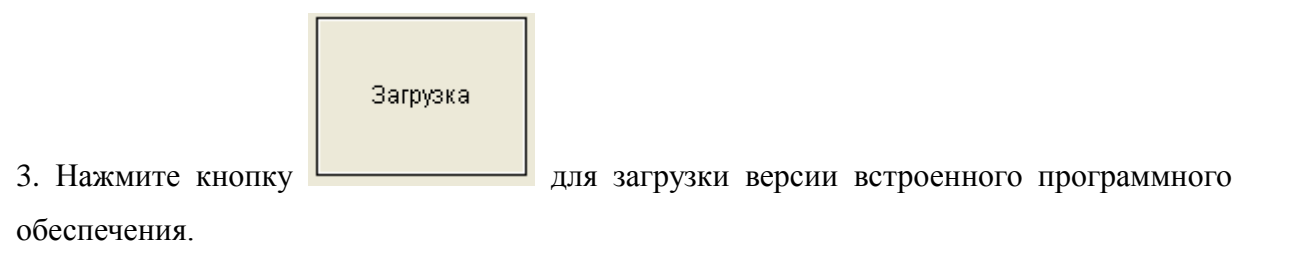

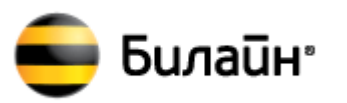

Начнется обновление программного обеспечения модема, процедура займет 10-30мин.

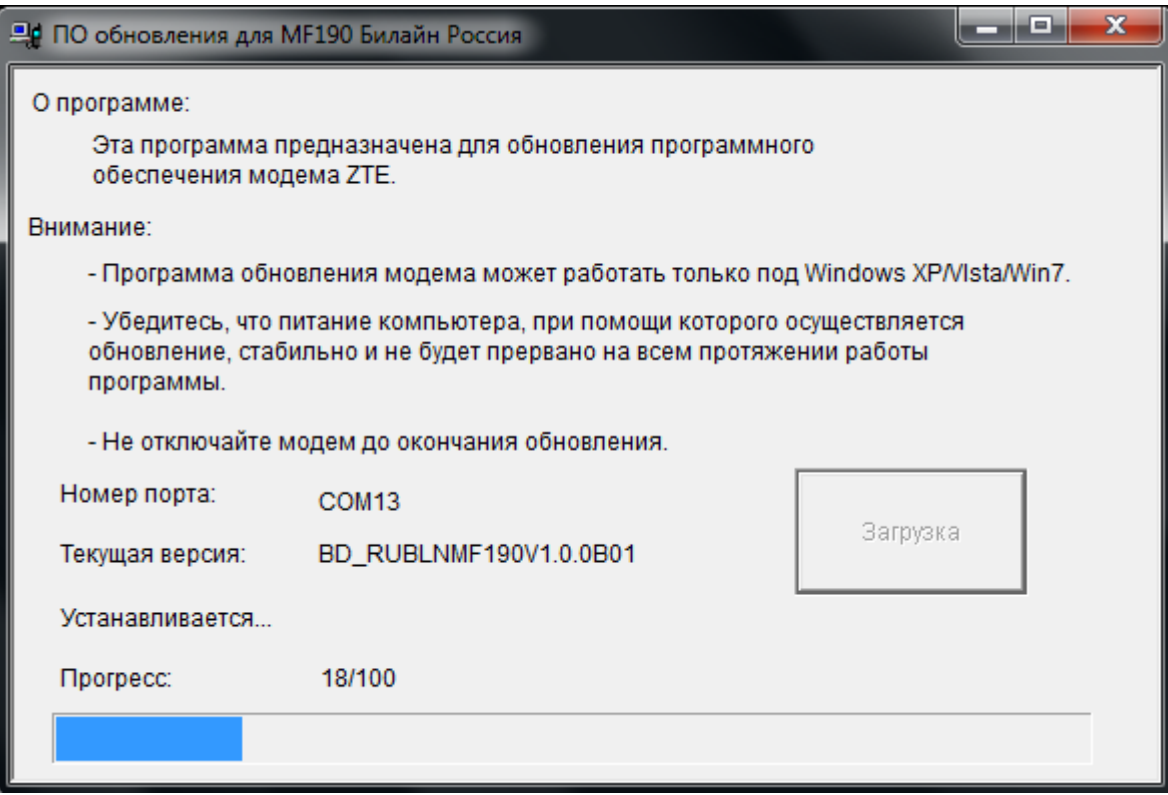

**Внимание!!! Во избежание серьезных повреждений модема, в течение операции обновления ПО модема запрещается:** 

- **1.Выключать компьютер.**
- **2.Извлекать модем из компьютера.**
- **3.Запускать другие программы или приложения.**
- **4.Закрывать программу обновления.**

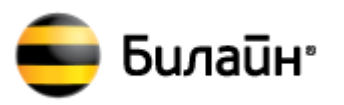

4. Дождитесь завершения процедуры обновления программного обеспечения и нажмите **«ОК»** для закрытия программы.

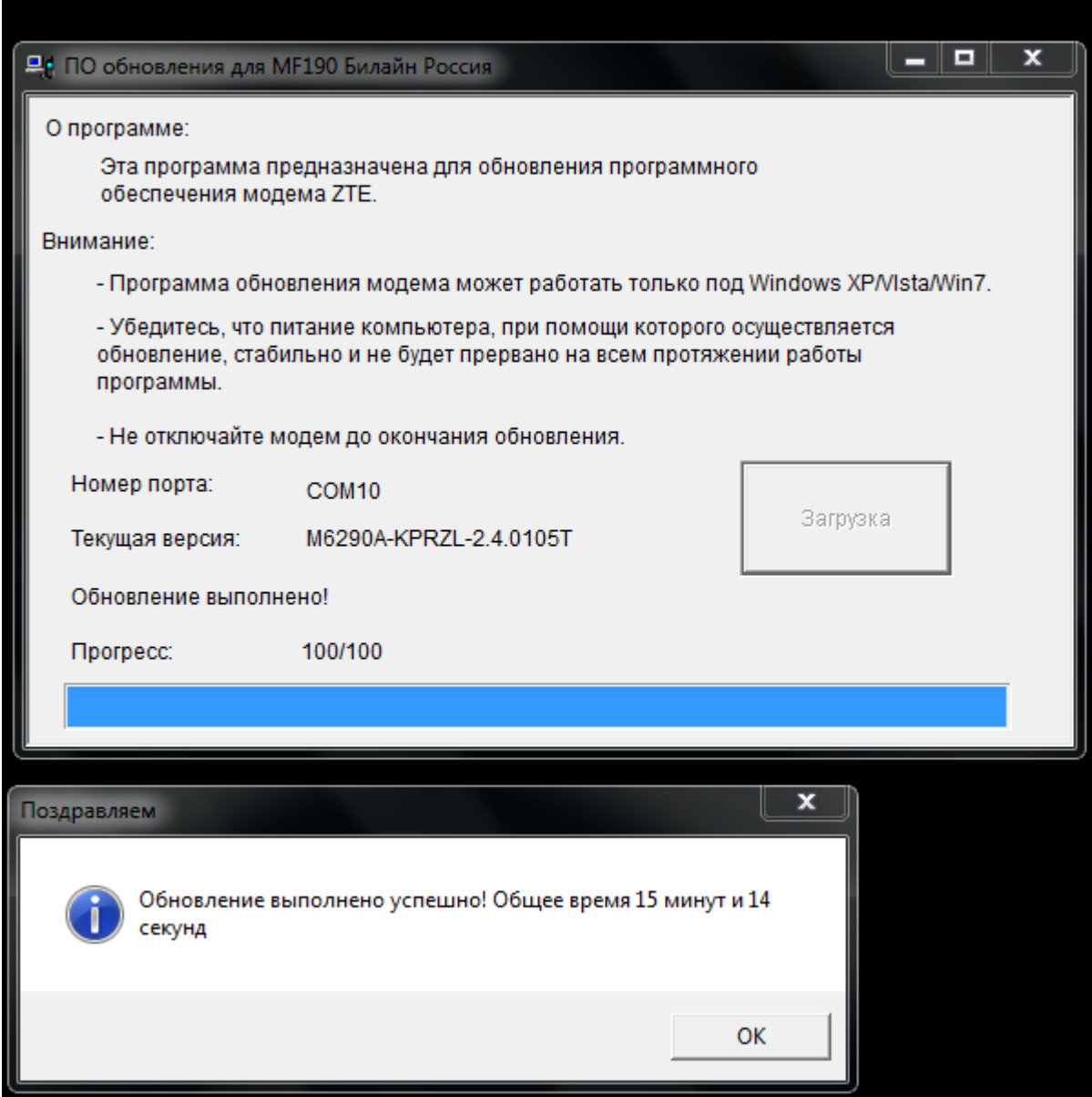

5. После завершения обновления программного обеспечения модема необходимо переустановить программное обеспечение модема на компьютере.

Для этого выполните следующие действия:

- 1. Отключите модем от компьютера.
- 2. Деинсталлируйте программное обеспечение модема с компьютера.
- 3. Перезагрузите компьютер.
- 4. Согласно «Руководство пользователя», установите программное обеспечение модема и продолжите эксплуатацию.